-Cruise

Einbauanleitung für

Ford Transit Custom EcoBlue EURO 6 Modelle 2016 - Signale auf CAN: Brake - Clutch - VSS

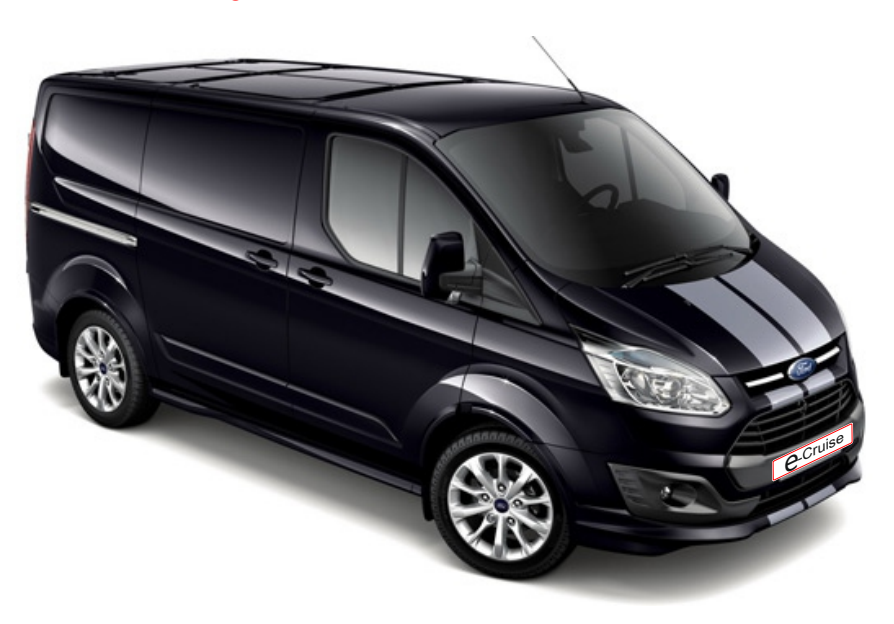

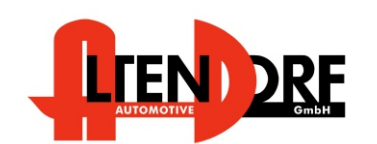

Altendorf GmbH Telefon +49 391 7446260- www.a-a.de

Bei Fahrzeug mit Automatikgetriebe: Der E-Cruise II muss programmiert werden. Siehe letzte Seite. Test 6 Empfehlung: nutzen Sie das WiFi Modul Art.-Nr.: LP-1609510 Die App's finden Sie im Google Play Store unter "Cruise Toolbox"

1604809 Rev. 1.5

## Vor der Installation

Lesen Sie die gesamte Einbauanleitung sorgsam durch, bevor Sie mit der

Installation beginnen. Sie beinhaltet Informationen darüber, wie der E-Cruise fachgerecht eingebaut wird.

Der E-Cruise darf nur von Fachleuten eingebaut werden, da moderne Fahrzeuge mit kostenintensiver Elektronik ausgestattet sind,

welche durch unangemessenes Handeln leicht beschädigt werden kann.

Altendorf GmbH kann für keine Fehler aufgrund falscher Installation verantwortlich gemacht werden.

Kontrollieren Sie den Einbausatz auf alle vorhandenen Teile.

- 1x Modul (1604809)<br>1x 14-poliger Stecke
- 14-poliger Stecker(1530290 Gaspedal P&P)
- 1x 2-poliger Stecker(1530308 CAN)<br>1x Finbauanleitung
- **Einbauanleitung**

## Wichtige Einbauhinweise:

- 1. Trennen Sie immer das Massekabel von der Batterie, bevor Sie mit der Installation beginnen.
- 2. Benutzen Sie immer die beiliegende Einbauanleitung.
- 3. Überprüfen Sie, ob die Rev. Nummer des Aufklebers mit der Nummer der Einbauanleitung übereinstimmt.
- 4. Halten Sie den evtl. notwendigen Radiocode bereit.
- 5. Suchen Sie eine geeignete Stelle für die Montage des Bedienteils und des Moduls.
- 6. Nicht benötigte Kabel sind zu isolieren.
- 7. Benutzen Sie nur Multimeter bei der Messung.
- 8. Alle Kabel sind zu **löten**.
- 9. Alle Verbindungen sind von der Kabelseite aus zu betrachten.
- 10. Führen Sie abschließend eine Probefahrt durch und testen dabei die Funktionen des E-Cruise.

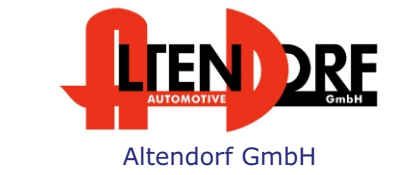

Telefon +49 391 7446260- www.a-a.de

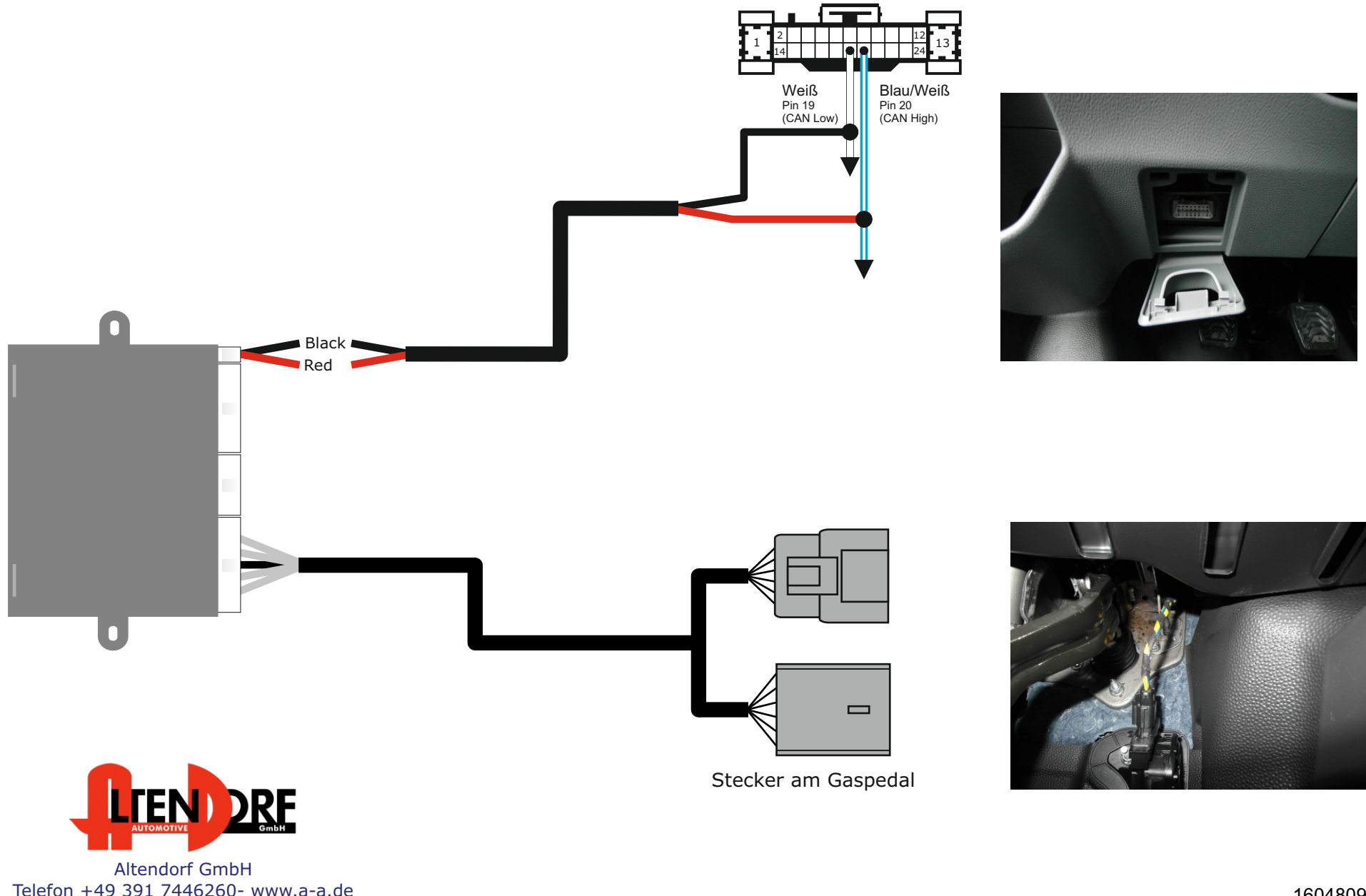

Stecker hinter dem OBB Stecker / am Diagnoseinterface

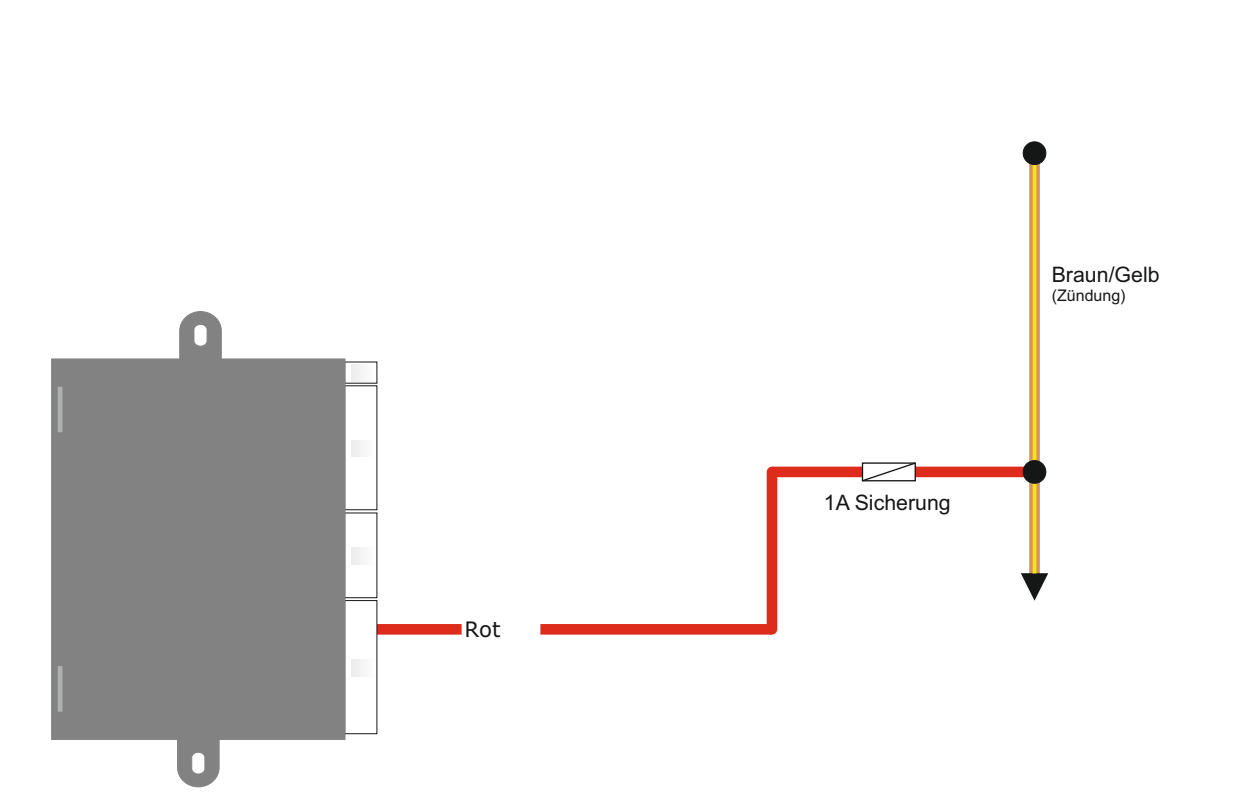

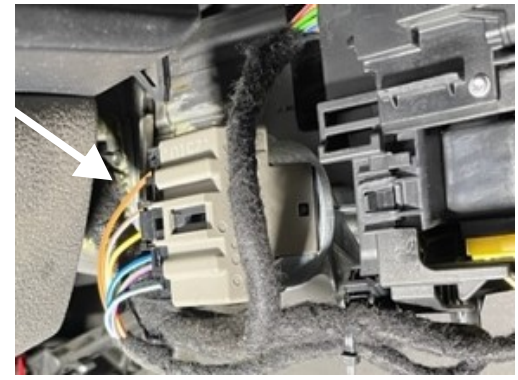

Schwarzer Stecker hinter der Zündung. Kabel befindet sich oberhalb des Steckers.

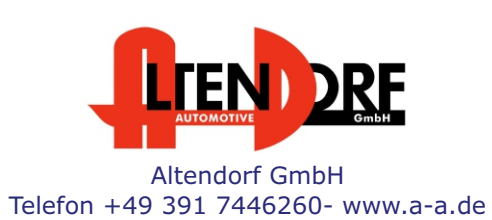

1604809 Rev. 1.5

## Nur für Fahrzeuge mit Original-Tempomaten **- zur Nutzung als Speedlimiter -**

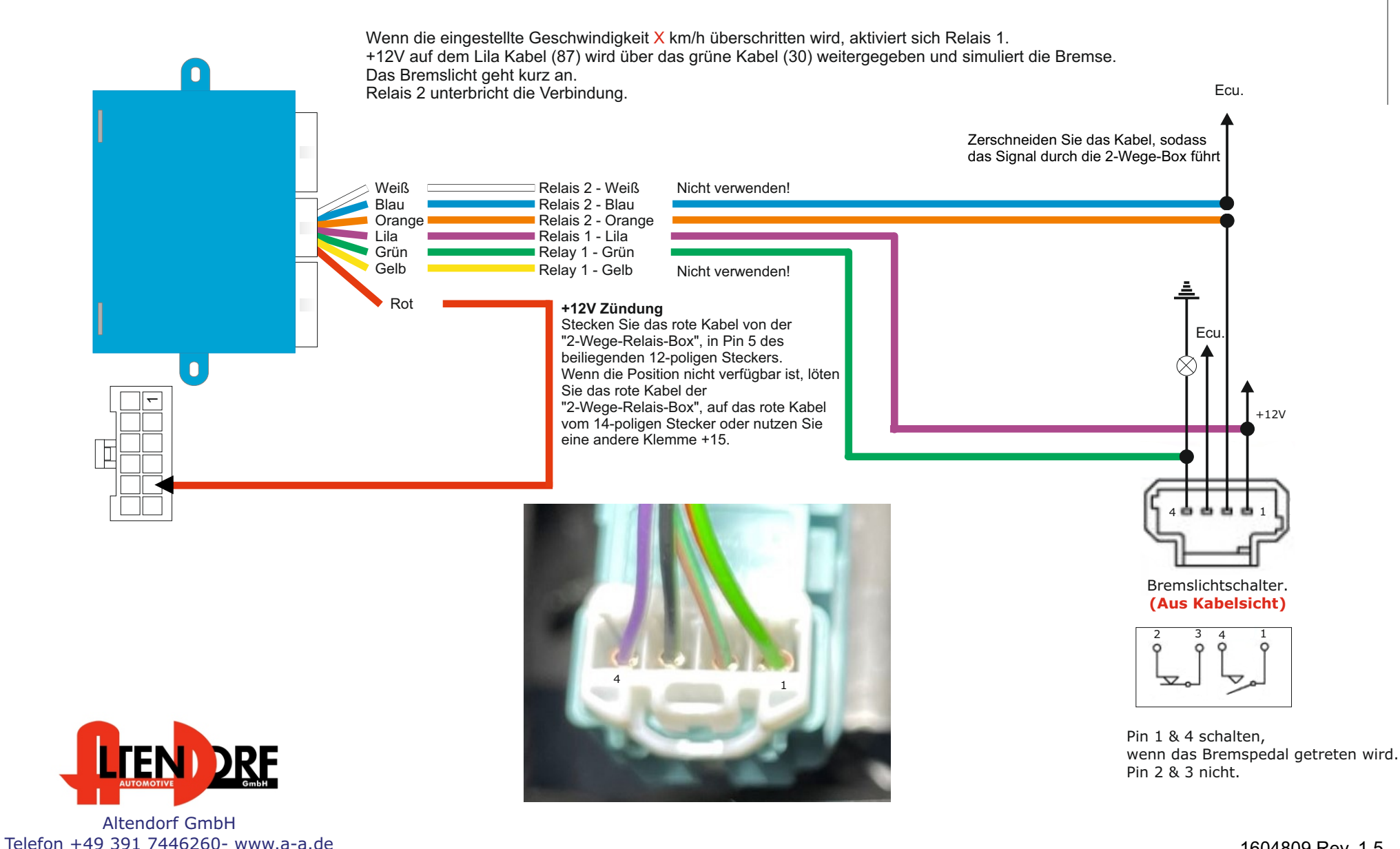

Telefon +49 391 7446260- www.a-a.de

## Problemlösung/Diagnose.

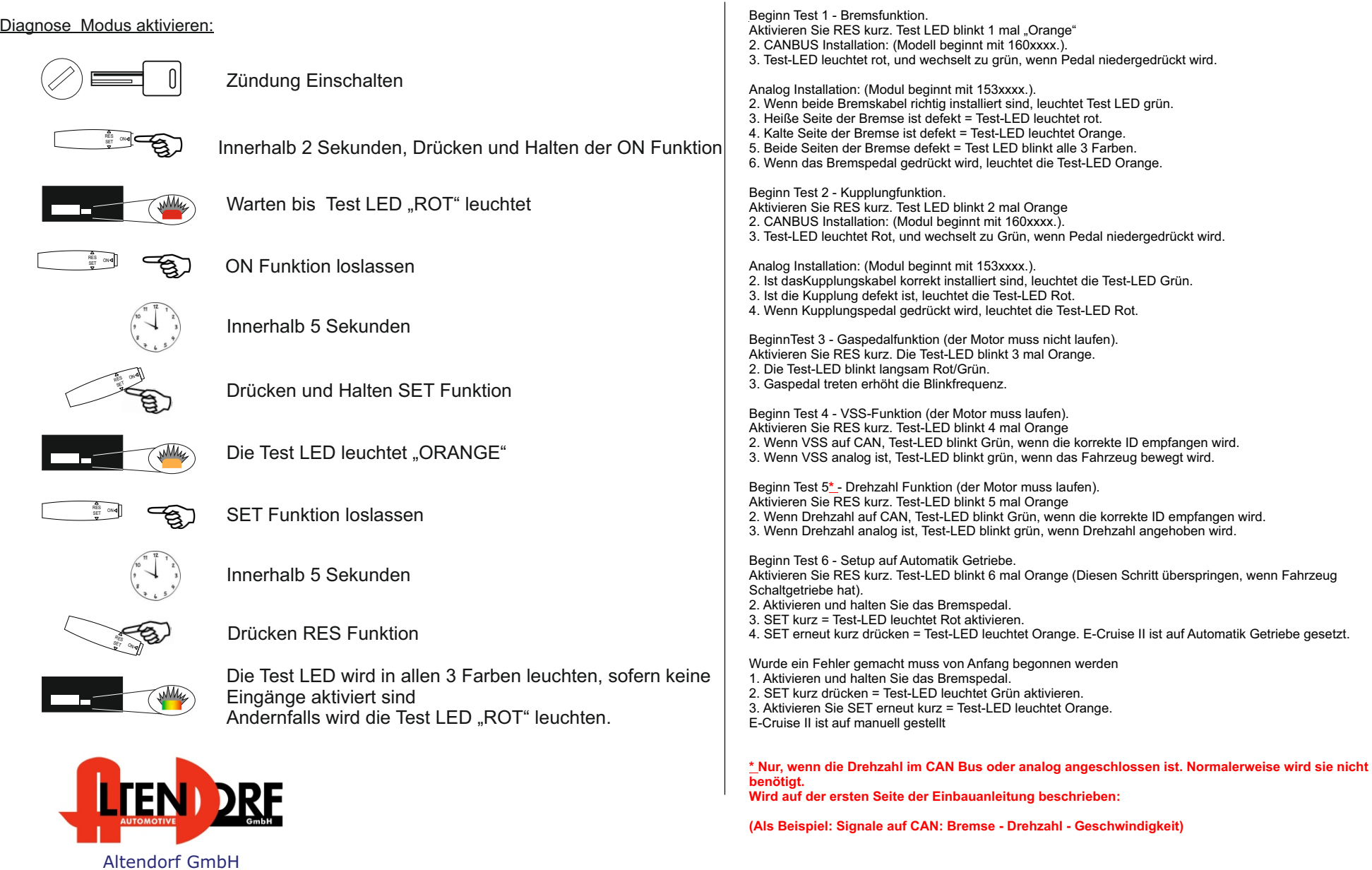

1604809 Rev. 1.5